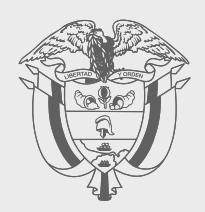

### **PASO A PASO**

## PRESENCIA ECONÓMICA SIGNIFICATIVA -PES-

# DIAN

Este paso a paso explica el proceso para hacer pagos anticipados —desde Colombia y el exterior— de personas no residentes o entidades no domiciliadas en el país con Presencia Económica Significativa.

Las personas no residentes en Colombia o entidades no domiciliadas en el país que vendan bienes y/ o presten servicios en el territorio nacional y que opten por declarar y pagar el impuesto sobre la renta y complementarios, pueden hacer sus pagos anticipados de manera bimestral.

Para esto, los contribuyentes con presencia económica significativa deben estar inscritos en el RUT (Registro Único Tributario) con la responsabilidad 65 y pueden pagar en dólares estadounidenses mediante transferencia a una cuenta internacional del Tesoro Nacional. Asimismo, el pago podrá efectuarse en pesos colombianos en los bancos autorizados para el recaudo en el país.

Tenga en cuenta las siguientes fechas para hacer sus pagos y recuerde que el plazo es el mismo para todos los Números de Identificación Tributaria -NIT.

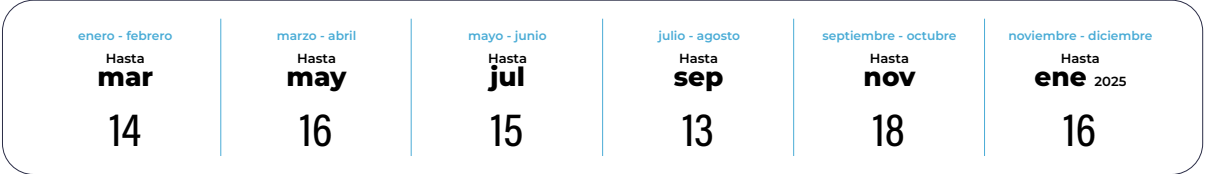

#### Pagos desde Colombia:

Entre al portal de servicios en línea de la DIAN, con su usuario registrado. 1.

Link:<https://muisca.dian.gov.co/WebArquitectura/DefLoginMb.faces>

**Trámites y servicios DIAN** 

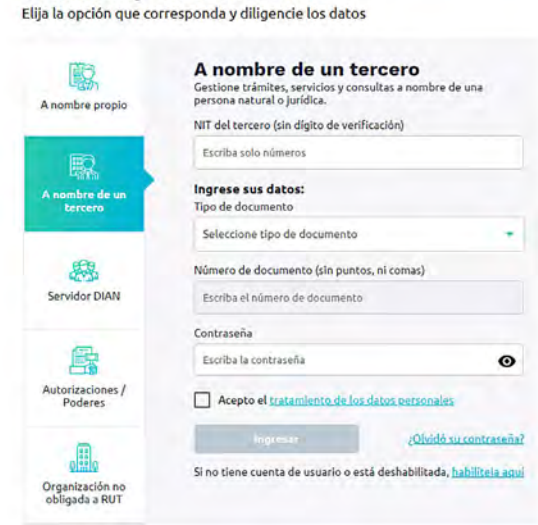

2. Haga clic en la opción 'Diligenciar y presentar'.

#### Mis actividades

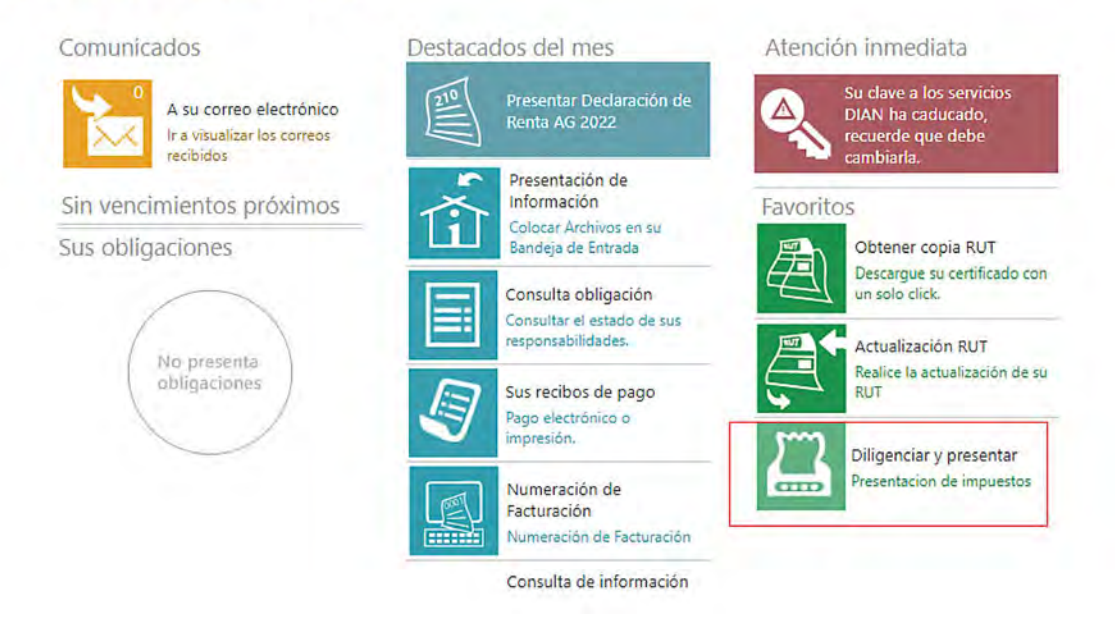

3. Escoja el formulario 115 'Renta y complementarios personas no residentes o entidades no domiciliadas en el país – PES'

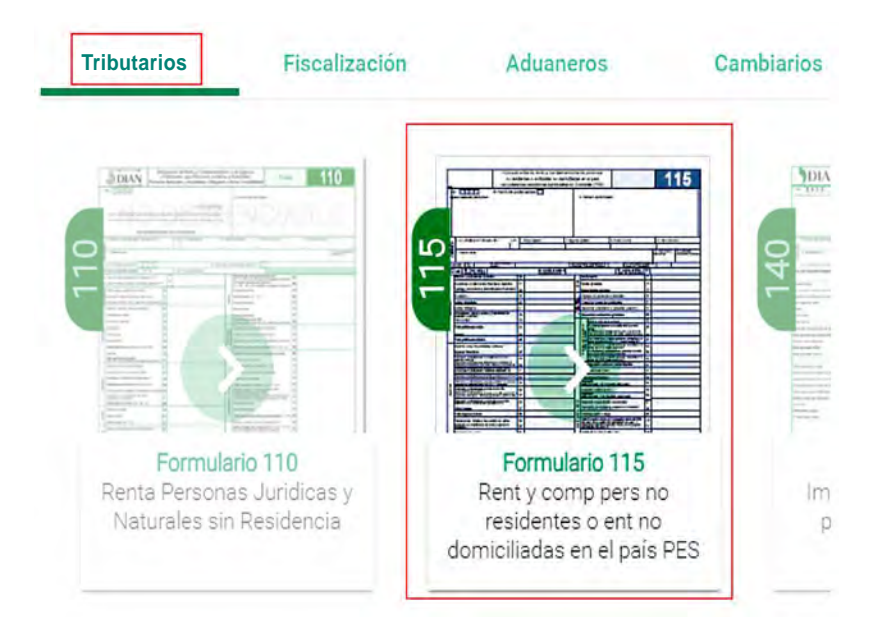

4. Una vez entre al formulario 115, busque la sección 'Nuevo borrador' y haga clic en el botón 'Primer pago'.

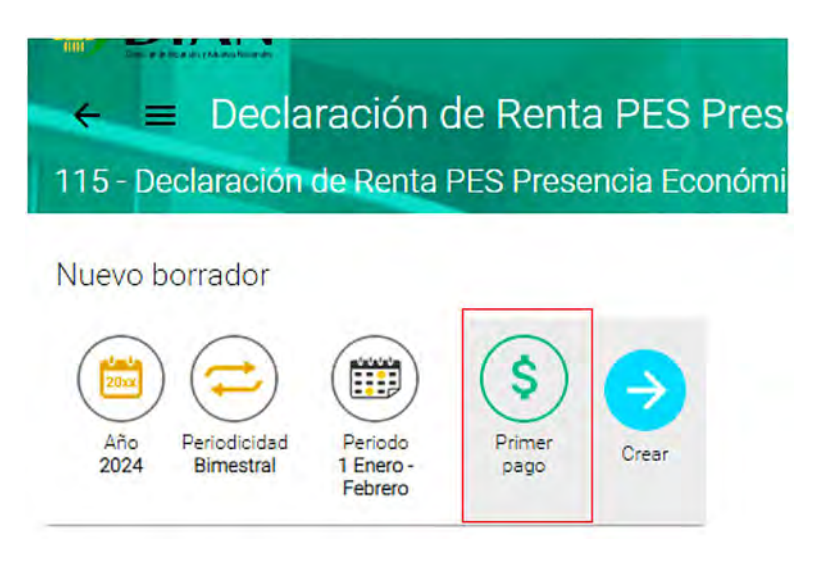

5. Conteste "Sí" a la pregunta: ¿Realiza el pago en Colombia?

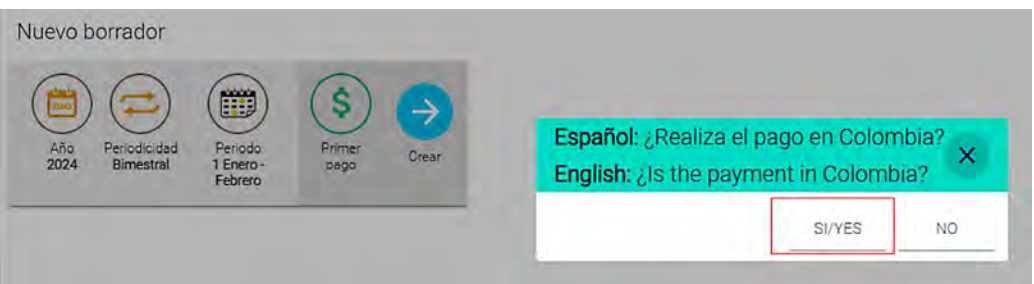

Aparecerá un mensaje informativo que usted debe leer antes de cerrarlo.

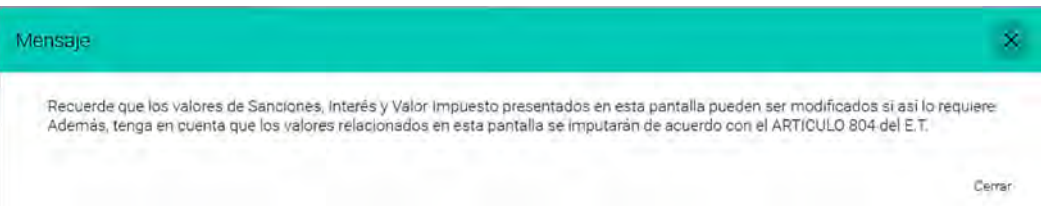

6. Luego aparecerá la pantalla para generar el recibo de pago. Usted debe llenar los datos y guardar.

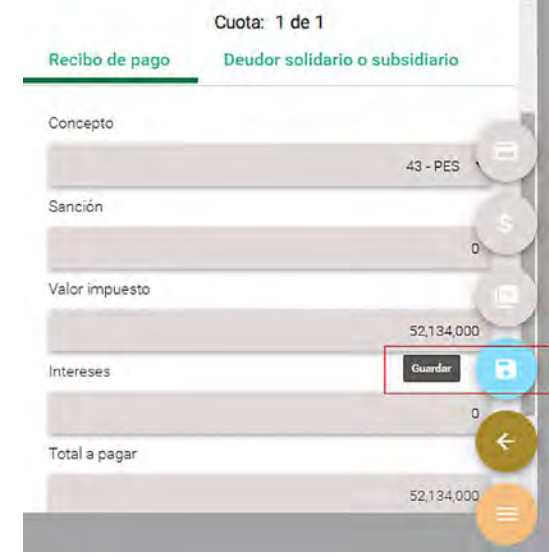

7. De forma automática, se generará un archivo en formato .PDF con el recibo de pago. Usted debe imprimirlo en dos copias de papel tamaño carta para hacer la transacción, de manera presencial, en cualquiera de los siguientes bancos autorizados:

Banco Agrario, AV Villas, Bancolombia, BBVA, Bogotá, Caja Social, Citibank, Davivienda, GNB Sudameris, Itaú, Occidente, Popular y Scotiabank Colpatria o en los corresponsales bancarios de Davivienda y Citibank: Conred, Reval o Puntored.

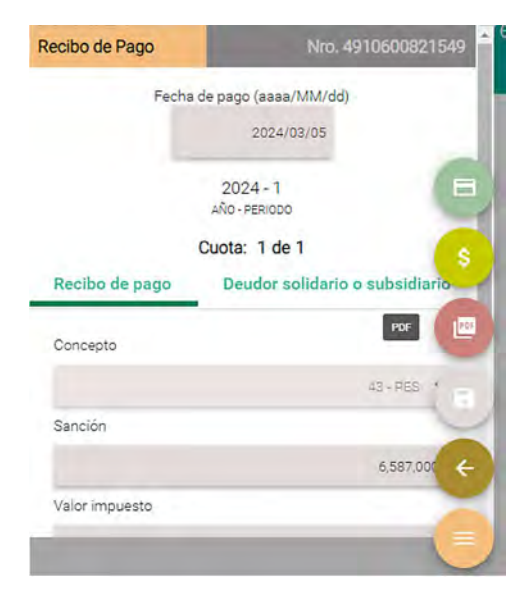

8. Usted también puede pagar electrónicamente. Para hacerlo, una vez guarde el recibo, haga clic en el botón pagar.

DIAN

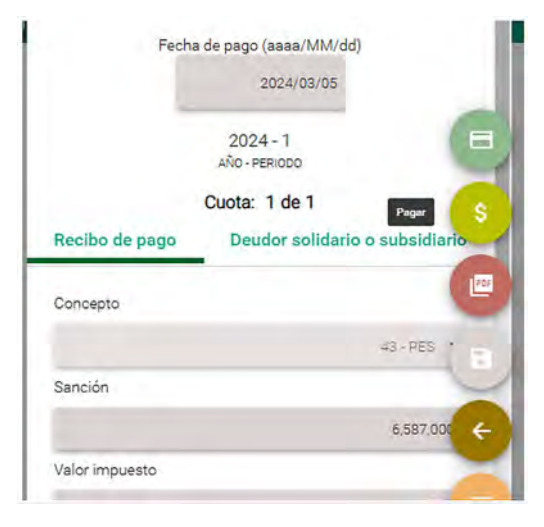

9. Aparecerá una nueva ventana donde usted debe escoger la entidad bancaria desde la que hará el pago y la opción 'Pago en línea'. El sistema lo llevará a su banco y allí deberá autenticarse con sus credenciales y hacer el pago.

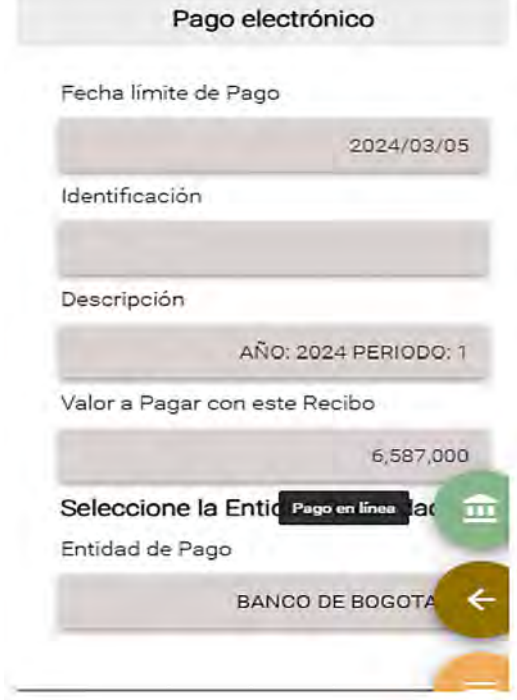

10. Al confirmar, será dirigido a la web de la entidad bancaria. Al terminar el proceso, usted regresará a la página de la DIAN donde recibirá una confirmación de que el pago tuvo efecto.

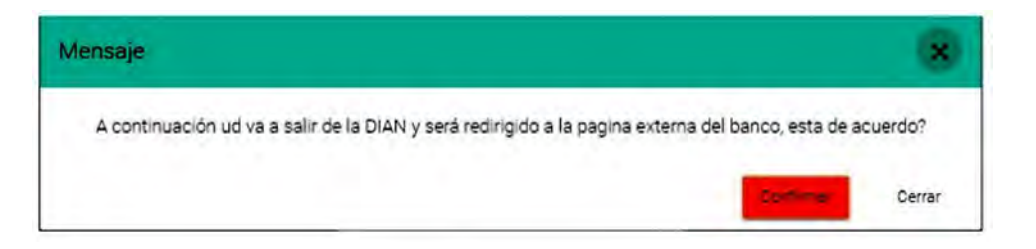

#### Tenga en cuenta

Recuerde que, una vez haga el pago con su entidad bancaria, usted podrá consultar el recibo y corroborar que tenga la marca de agua con la palabra 'PAGADO'. Para eso, usted debe ir a la opción 'Consultar pago diligenciado y diligenciar el número del formulario' como se muestra en las siguientes imágenes:

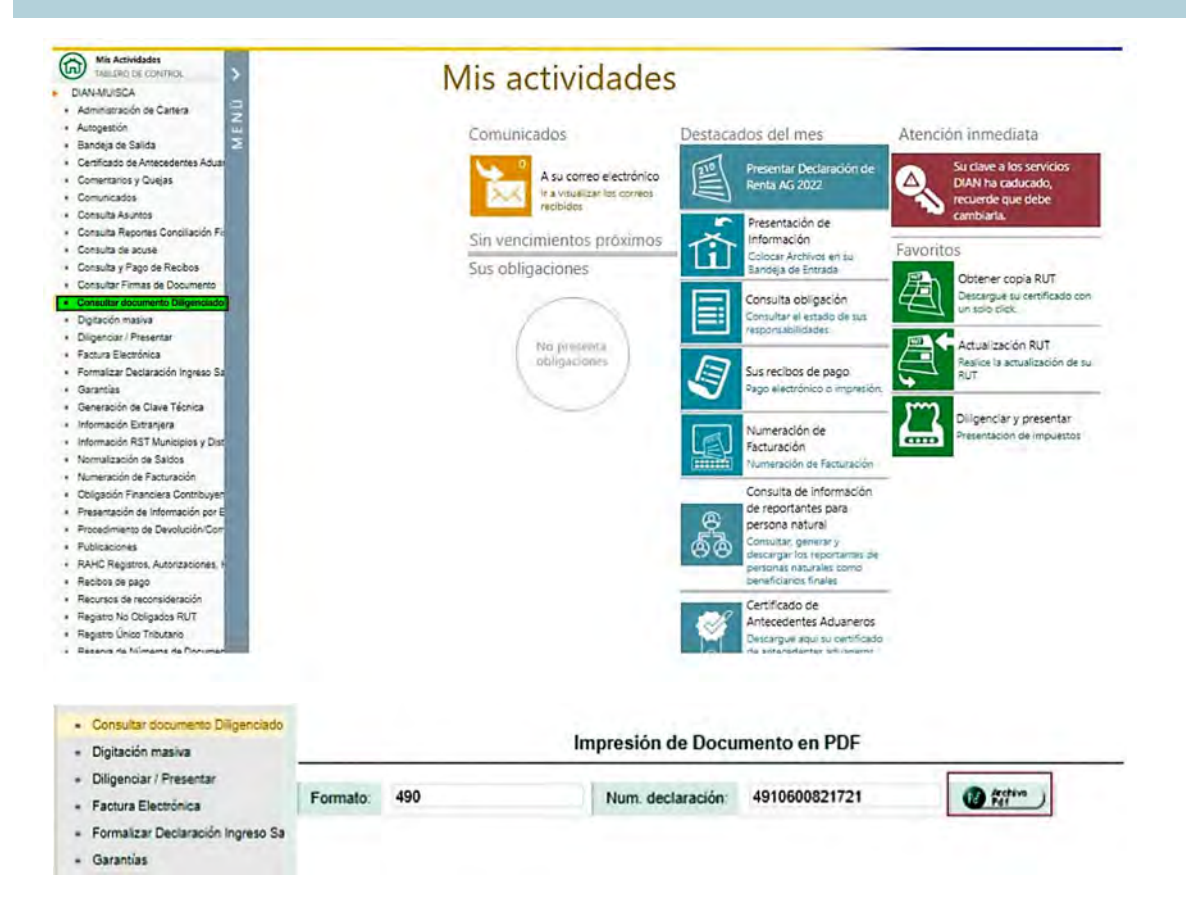

#### Para el pago desde el exterior:

Entre al portal de servicios en línea de la DIAN, con su usuario registrado. Link[: https://muisca.dian.gov.co/WebArquitectura/DefLoginMb.faces](https://muisca.dian.gov.co/WebArquitectura/DefLoginMb.faces)  1.

#### **Trámites y servicios DIAN**

Elija la opción que corresponda y diligencie los datos

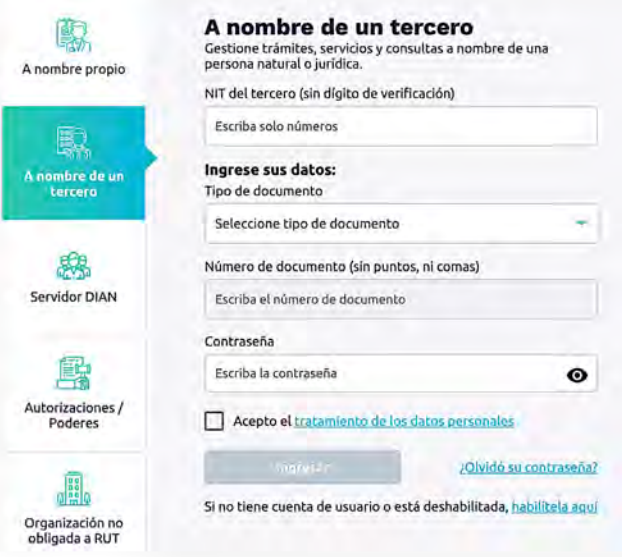

2. Haga clic en la opción 'Diligenciar y presentar'.

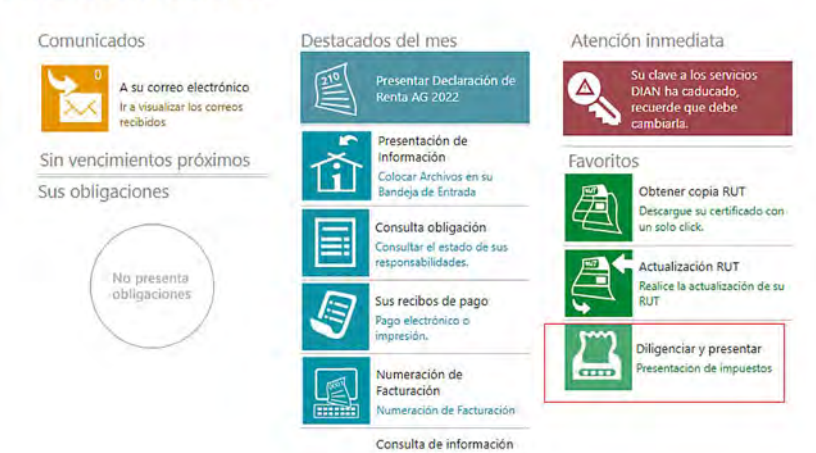

#### Mis actividades

Escoja el formulario 115 'Renta y complementarios personas no residentes o entidades no domiciliadas en el país – PES' 3.

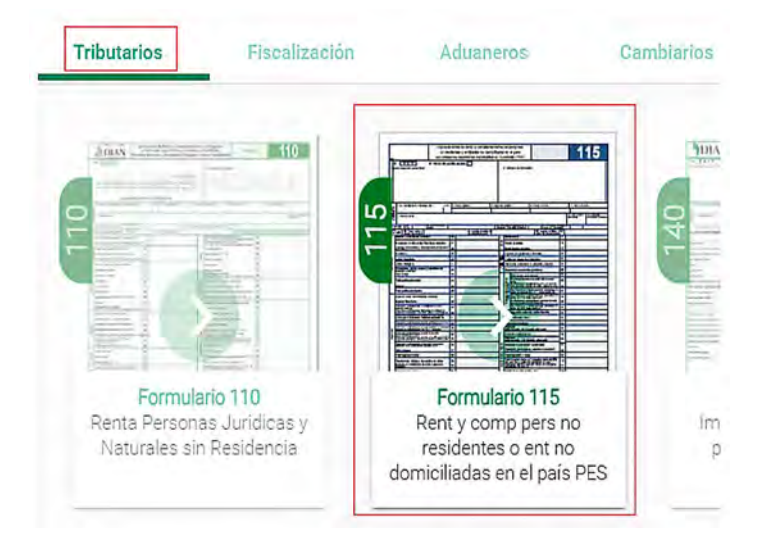

4. Una vez entre al formulario 115, en la sección 'Nuevo borrador' haga clic en el botón 'Primer pago'.

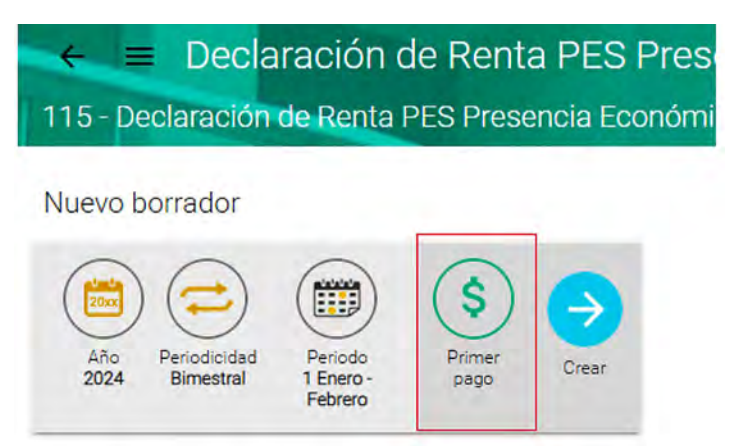

5. Haga clic el botón 'Primer pago' y luego conteste "No" a la pregunta ¿Realiza el pago en Colombia?

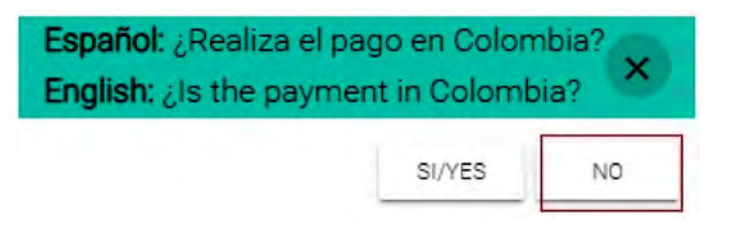

Al responder "NO", aparecerá un mensaje que informa sobre la fecha con la que se generará el recibo de pago.

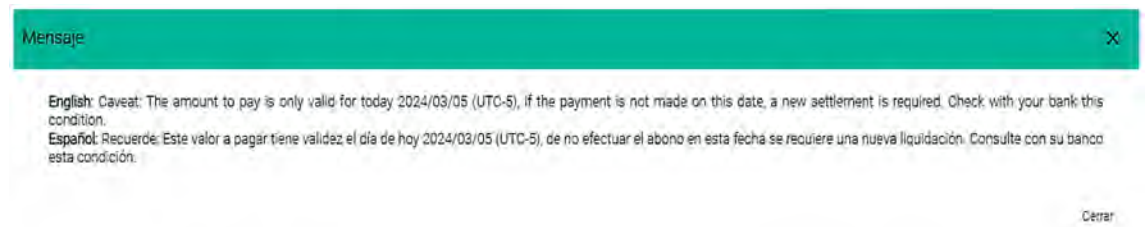

Una vez cierre el mensaje, aparecerá la pantalla para diligenciar el recibo de 6.pago, con la fecha y tasa de cambio que se utilizará, así como los valores en pesos y en dólares.

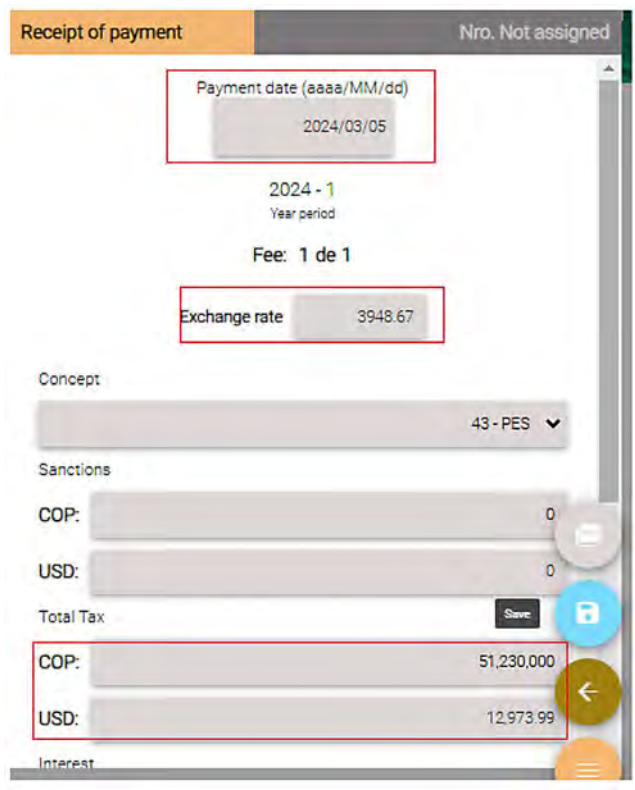

×

7. Al hacer clic en el botón 'Save' (guardar), aparecerá un mensaje con los datos de la cuenta y la referencia de pago que debe incluir al momento de hacer la transferencia de pago:

Ejemplo mensaje:

#### **Transferencia en DOLARES:**

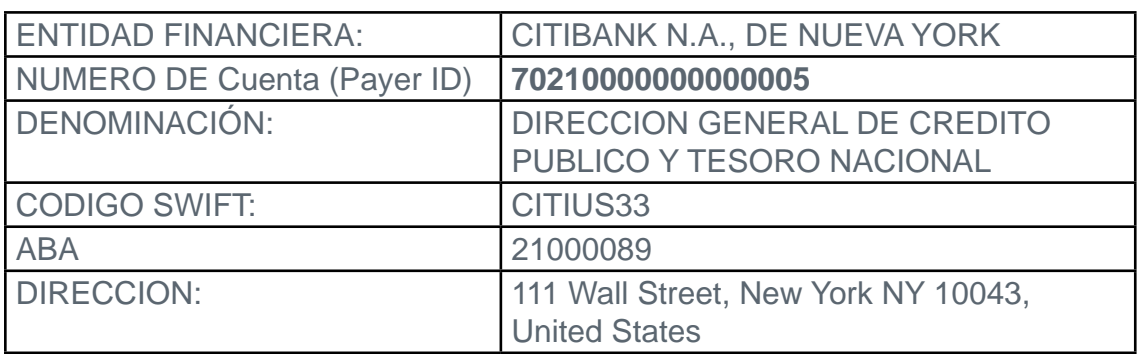

#### **Transferencia en EUROS:**

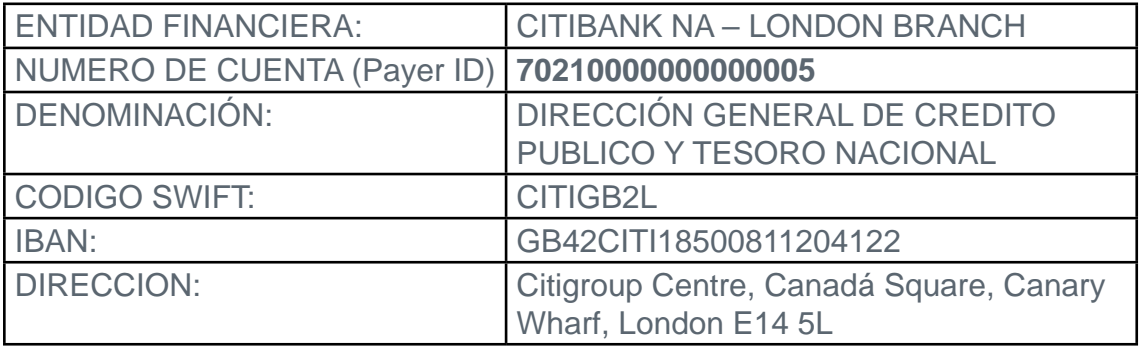

#### Ménsaje

English: Make the payment in dollars or euros by transfer to any of the following accounts of the MINISTERIO DE HACIENDA Y CREDITO PUBLICO

ACCOUNT INFORMATION FOR PAYMENT IN DOLLARS

Account number: 70210000000000005<br>Bank: CITIBANK N.A., DE NUEVA YORK

DENOMINATION: DIRECCIÓN GENERAL DE CREDITO PUBLICO Y TESORO NACIONAL

ABBA: 021000089 SWIFT: CITIUS33

Address 111 Wall Street, New York NY 10043, United States

ACCOUNT INFORMATION FOR PAYMENT IN EUROS

Account number: 70210000000000005 Bank, CITIBANK NA - LONDON BRANCH

DENOMINATION: DIRECCIÓN GENERAL DE CREDITO PUBLICO Y TESORO NACIONAL

IBAN: GB42CITI18500811204122

SWIFT: CITIGB2L Address: Citigroup Centre, Canada Square, Canary Wharf, London E14 5L

Remember that at the time of making the transfer you must include in the payment reference the number that appears in box 4 "Form number" del recibo 490, of the Form - 490

Payment reference 4910600821209<br>Once the payment is made, please send the payment voucher (proof of payment) to the following email box<br>subdir\_recacobranzas\_entrec@dian.gov.co

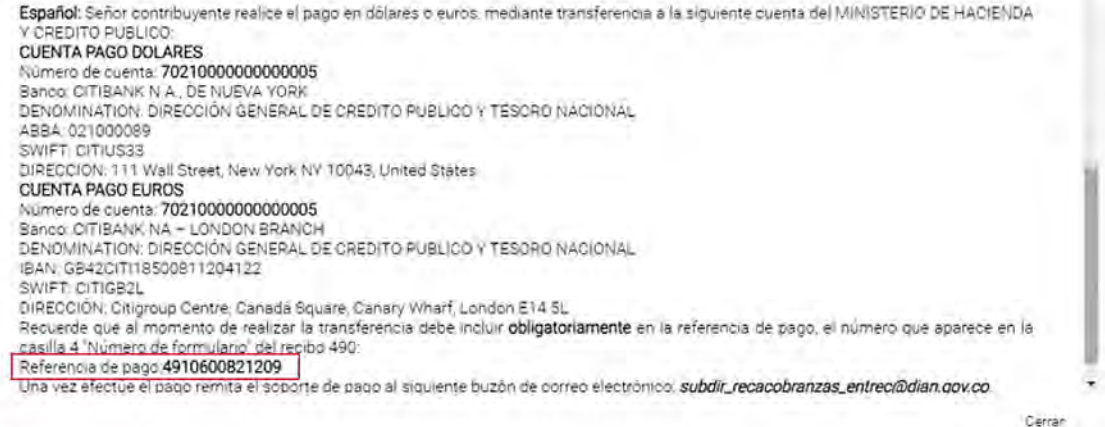

8. Al momento de hacer la transferencia, usted debe incluir el número del recibo de pago (491xxxxx) que le indique el mensaje para que la Dirección General de Crédito Público y Tesoro Nacional pueda enviar la información a la DIAN y se efectúe el pago a su declaración.

#### Tenga en cuenta

Al hacer la transferencia a las cuentas mencionadas anteriormente, termina el proceso de pagos anticipados de personas no residentes o entidades no domiciliadas en el país con Presencia Económica Significativa - PES- desde el exterior.

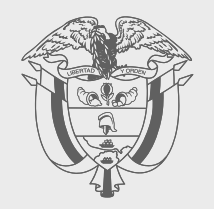

#### **PASO A PASO**

### PRESENCIA ECONÓMICA SIGNIFICATIVA -PES-

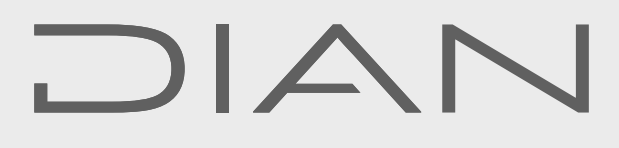

Consulte esta información en: **www.dian.gov.co**

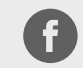

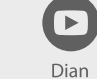

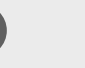

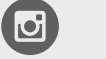

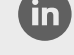

Facebook/diancol

@DianColombia @diancolombia

diancolombia